## Printing To Canvas Using an Inkjet Printer

Set the printer quality to the highest quality and select 'borderless' to ensure a gallery wrap... or full picture coverage. Set the paper size to 8.5" x 11" (U.S. Letter Size) and ensure you have selected the borderless print option\*. Load the canvas into the printer. The whiter side of the canvas is the printable side.

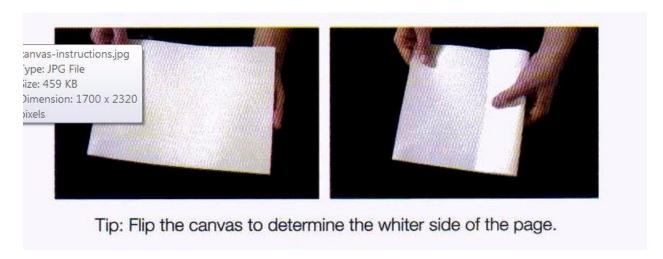

\*Please Note: Printing options should be selected using the Inkjet Printer settings and options. Select 'borderless' on your options to avoid a white frame border on your printed canvas. When using a photo printing program, your printer may automatically adjust to the proper setting.

If you are unsure about which side your printer will print on, please use a sheet of paper and mark a 8.5" x 11" sheet of paper to determine which way up the canvas should go into the printer.